## **Opret ny klasse**

⋒ **Bemærk**

For at du kan oprette elever, er det nødvendigt, at du i forvejen har oprettet klasser. I denne vejledning kan du læse hvordan du gør.

- For at oprette en ny klasse skal du først klikke på 'Klasser' i topmenuen
- Klik derefter på knappen 'Opret ny klasse'
- For den nye klasse skal du angive:
	- <sup>o</sup> Klassetrin
		- Klassenavn/bogstav
- Kombinationen af klassetrin og klassenavn/bogstav må kun optræde en gang
- Kolonnen 'Antal elever' er en sammentælling af de elever, som går i klassen. Derfor kan du ikke rette antallet i denne kolonne
- For at oprette klassen skal du klikke på 'Gem':

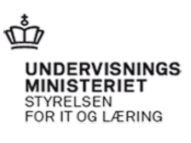

a **de la componenta** 

Log ud

## ElevAdministrationen

Elever Klasser

Logget på som Charlotte Henriksen, TEST GRUNDSKOLE

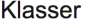

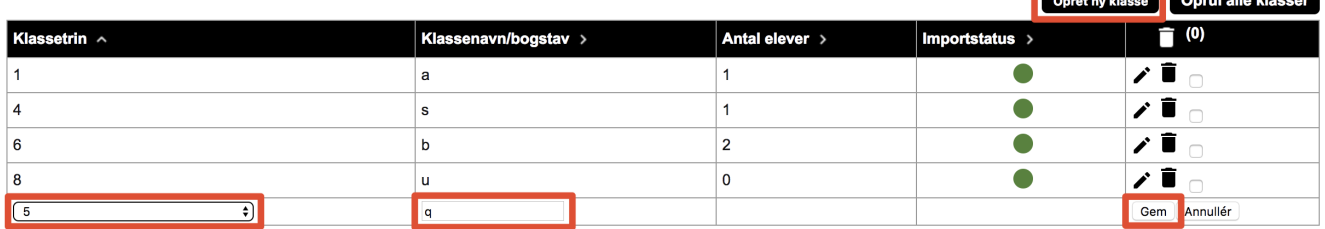

**Relateret indhold**

[Rediger en klasse](https://viden.stil.dk/display/STILVIDENOFFENTLIG/Rediger+en+klasse)

[Tilføj kontaktperson](https://viden.stil.dk/pages/viewpage.action?pageId=17172485)

[Opret ny elev](https://viden.stil.dk/display/STILVIDENOFFENTLIG/Opret+ny+elev)